# RAmiaudio **AUDIO VIDEO PROFESSIONNEL**

7 RUE RAOUL FOLLEREAU<br>77600 BUSSY ST GEORGES - FRANCE<br>Tél. : (33)1 64 66 20 20<br>Fax : (33)1 64 66 20 30

# **PRT 900**

# **Pupitre commentateur double**

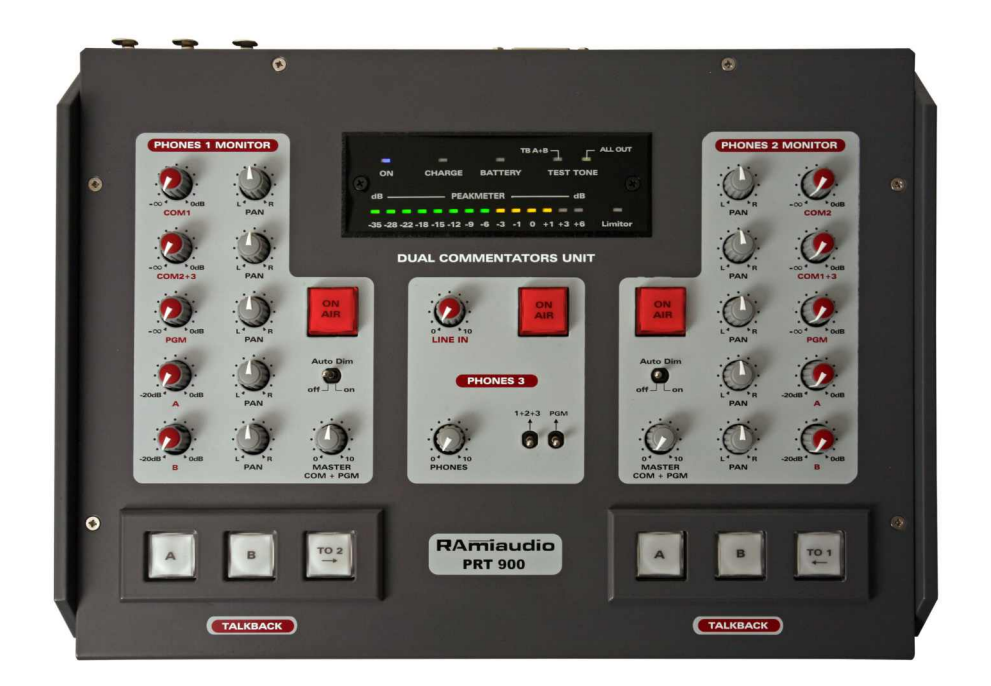

Manuel Utilisateur

# **SOMMAIRE**

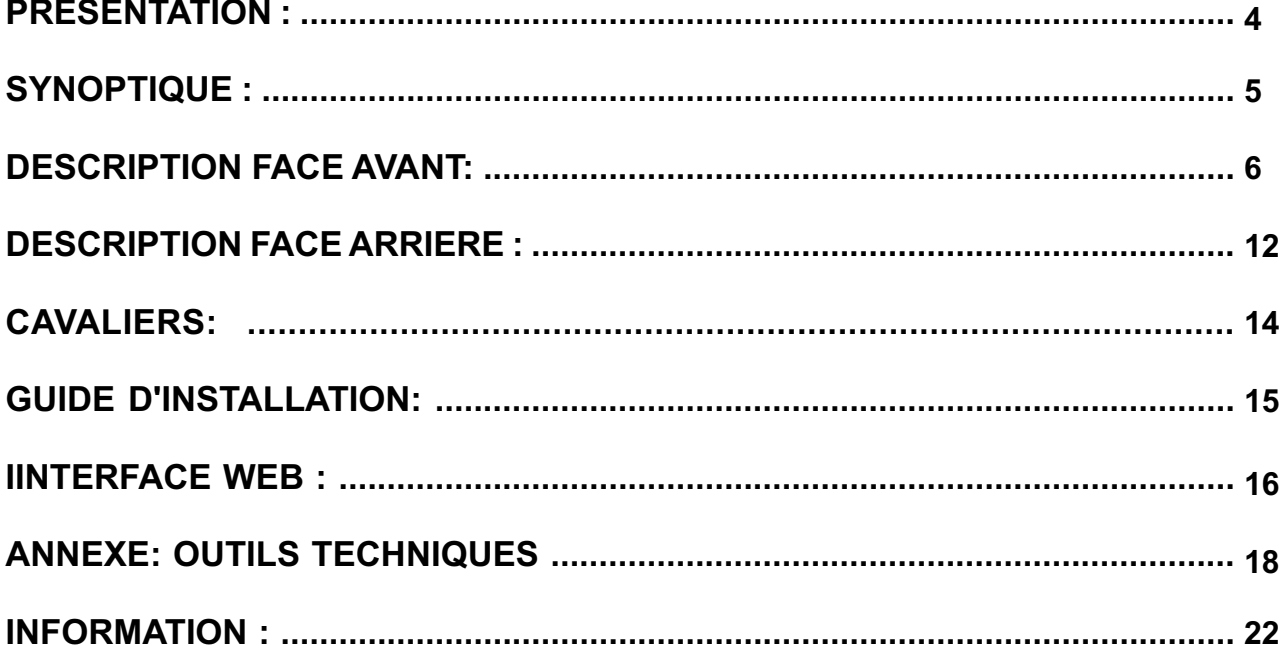

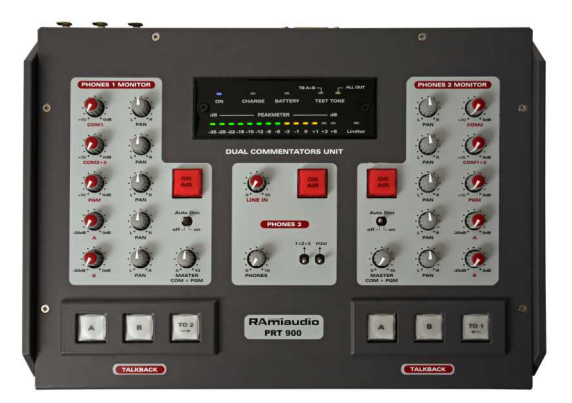

# **SCRIPTION**

Le **PRT900** est un pupitre commentateur double avec une entrée supplémentaire pour un invité.

Il comprend toutes les fonctionnalités nécessaires pour les commentateurs sportifs, comme la mise à l'antenne, les envois et retours d'ordres ainsi qu'un monitoring configurable individuellement.

 Pour des raisons de sécurité le PRT900 est alimenté en tension continue de 12 à 24 Volts. En effet, son alimentation par le réseau énergie classique pourrait être dangereuse pour les opérateurs. Dans un stade sportif on est jamais à l'abri de projection d'eau, ni certain de la bonne mise à la terre de l'installation partout dans le monde. L'utilisation d'un bloc séparé d'alimentation basse tension permet de s'affranchir de cela.

 Le **PRT900** est équipé d'un port IP et d'un Web Serveur embarqué. Celui-ci permet de prendre la main à distance sur ces les commandes. Ceci est particulièrement intéressant dans le cas par exemple où un journaliste oublie de mettre sa voie On Air ou pour visualiser le niveau de départ de la sortie antenne et de pouvoir le corriger par la commande de gain distante. Un port Sub D 15 pts permet les télécommandes par boucles ainsi qu'un reflet de l'état du pupitre par sortie opto coupleurs.

Le mode IP permet même une utilisation en stand alone.

### **Description:**

- $\Rightarrow$  Entrées micros sur XLR symétriques
- $\Rightarrow$  Trois entrées microphones, deux commentateurs et un invité, symétriques avec commutation alimentation 48 voltsou 12 volts.
- $\Rightarrow$  Réglage de sensibilité avec commutateur +20dB.
- Commutation ligne sur entrée invité avec volume sur le panneau avant pour permettre la diffusion d'un massage enregistré .
- $\Rightarrow$  Switch ON AIR lumineux pour les trois entrées.
- $\Rightarrow$  Switch lumineux départ Talback A et Talkback B sur les entrées commentateurs 1 et 2.
- Le départ Talkback annule le départ ON AIR pendant l'envoi de l'ordre.
- $\Rightarrow$  Switch départ Talback 2 pour le commentateur 1 et Talback 1 pour le commentateur 2.
- Cela permet les ordres entre les journalistes que la voie de celui-ci soit à l'antenne ou hors antenne.
- Les départs Talkback annulent le départ ON AIR pendant l'envoi de l'ordre.

#### **Monitor sur casques commentateurs 1 et 2:**

- Volume et choix oreille droite, gauche ou les deux à la fois pour le retour programme, le retour ordre A, le retour ordre B, son propre micro, le mixage des deux autres micros.
- $\Rightarrow$  Un volume master permet, une fois la balance faite entre toutes les entrées programme et le mixage des autres micros, de ne pas la modifier en voulant changer le niveau général.
- Un switch "auto dim" permet d'atténuer ou non le programme et les retours mix micro si un ordre est détecté sur les retours Talback A et B, de façon à rendre ceux-ci prioritaires.

Les volumes Talback A et B s'ils sont positionnés au minimum n'atténuent pas complètement la modulation mais de 20dB seulement, permettant ainsi d'avoir toujours la réception d'ordres.

 $\Rightarrow$  Embase jack en panneau avant de type non verrouillable. Les embases verrouillables retiennent bien la fiche jack mais c'est souvent le câble qui s'arrache de la fiche mâle.

### **Monitor sur casque 3:**

- $\Rightarrow$  Choix des modulations micros 1+2+ 3 et retour programme vers les deux oreilles et niveau général.
- $\Rightarrow$  Embase jack en panneau avant de type non verrouillable.

#### **Sorties sur XLR:**

- $\Rightarrow$  Sortie micro 1 symétrique au niveau ligne.
- $\Rightarrow$  Sortie micro 2 symétrique au niveau ligne.
- $\Rightarrow$  Sortie micro 3 symétrique au niveau ligne.
- $\Rightarrow$  Sortie A: MIX micro 1+2+3 symétrique au niveau ligne (option transfo).
- $\Rightarrow$  Sortie B: MIX micro 1+2+3 symétrique au niveau ligne (option transfo). La modulation des deux sorties précédentes est identique.
- $\Rightarrow$  Sortie ordre Asymétrique au niveau ligne (option transfo).
- $\Rightarrow$  Sortie ordre B symétrique au niveau ligne (option transfo).

#### **Entrée sur XLR:**

- $\Rightarrow$  Entrée Programme symétrique (option transfo)
- $\Rightarrow$  Entrée retour ordre Asymétrique (option transfo)
- $\Rightarrow$  Entrée retour ordre B symétrique (option transfo)

#### **Divers:**

- $\Rightarrow$  Peakmètre 14 points sur le départ mixé 1+2+3.
- $\Rightarrow$  Limiteur réglable sur les sorties MIX 1+2+3.
- $\Rightarrow$  Générateur 1 KHz commutable séparément sur toutes les sorties et sur les sorties ordres.
- $\Rightarrow$  Connecteur alimentation Tushell 5 points.

### **Soit un départ noble On AIR: MIX 1+2+3**

- Les deux départs ordres Aet B.
- $\Rightarrow$  Le retour Programme.
- Un retour ordre A.
- $\Rightarrow$  GPO/GPI à déterminer comme par exemple réglage de gain et ouverture micro distant.

### **Niveaux entrées sortie :**

Toutes les entrées / sorties lignes sont symétriques et au standard professionnel de +4dbu.

# **SYNOPTIQUE**

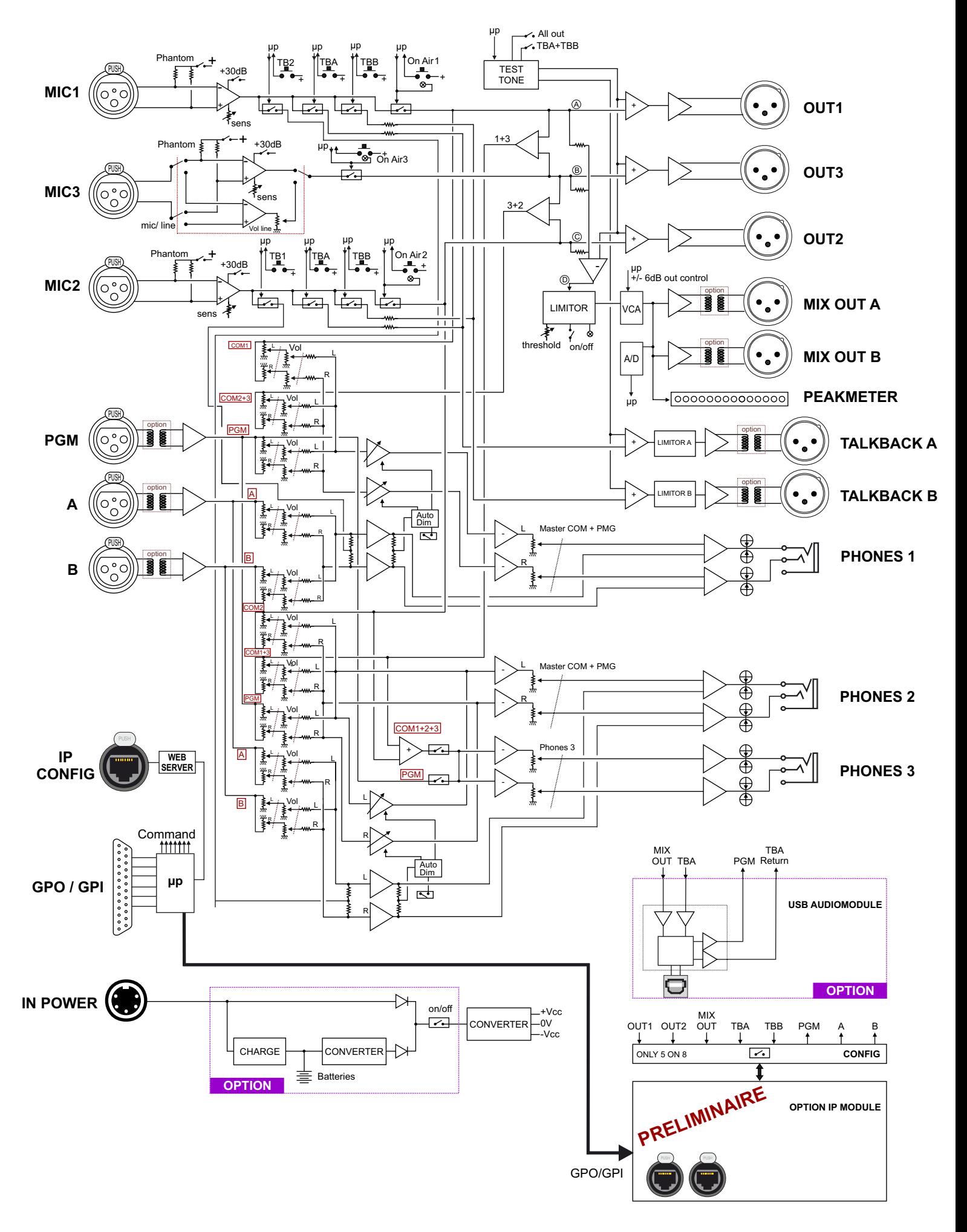

# **DESCRIPTION DE LA FACE AVANT**

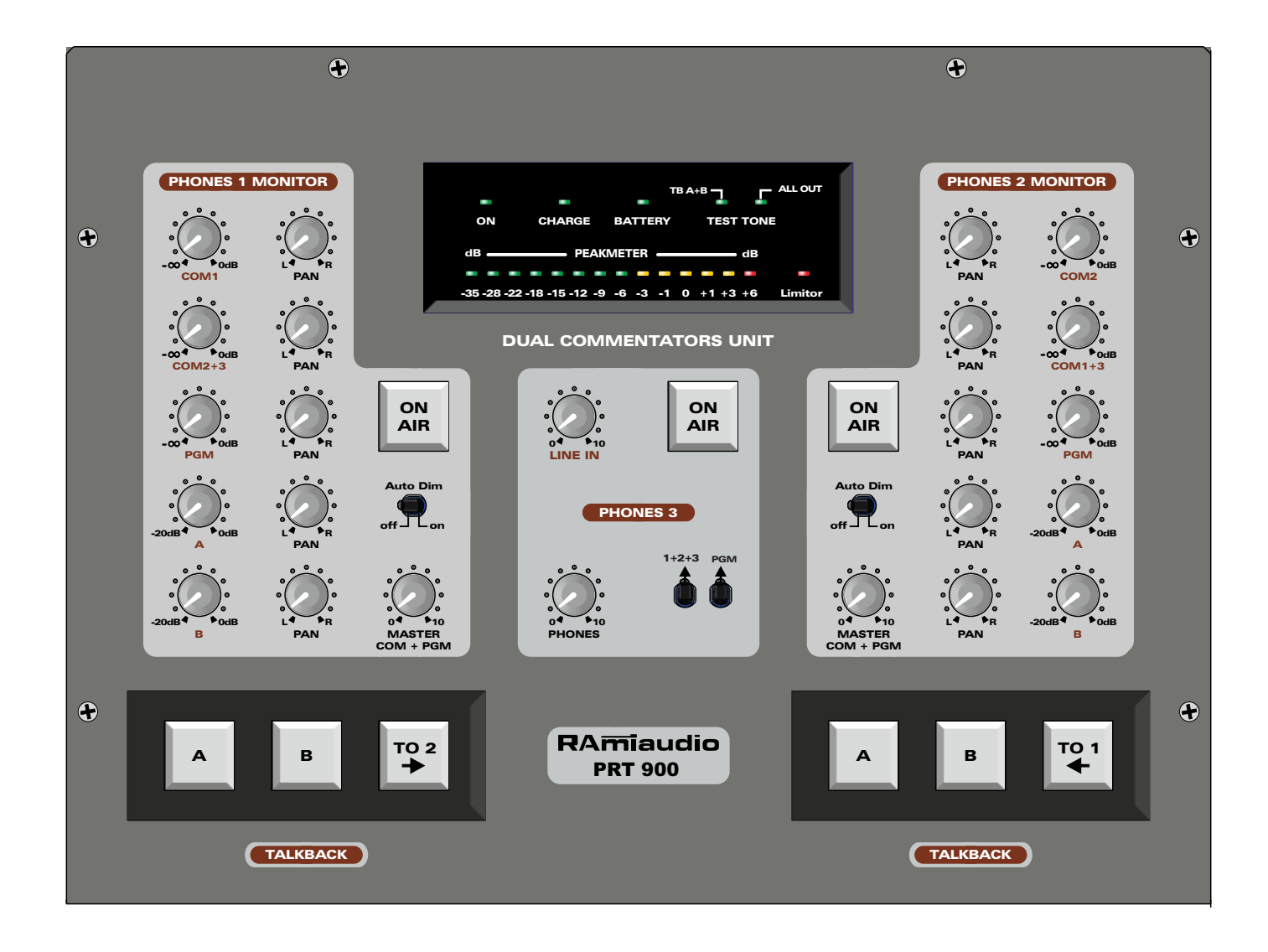

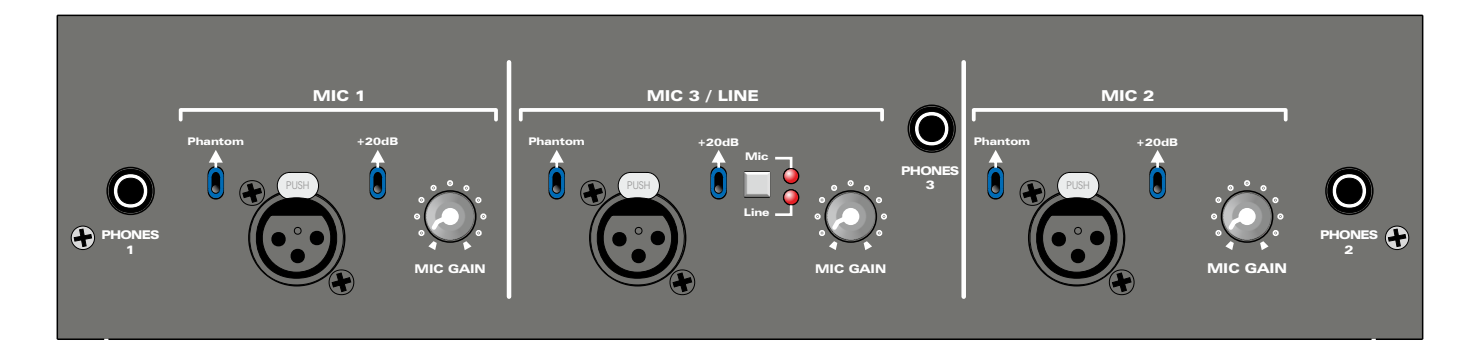

### **CRIPTION DE LA FACE AVANT - suite -**

### **Section Phones 1 Monitor**

Cette section permet de complétement gérer l'écoute casque du commentateur 1

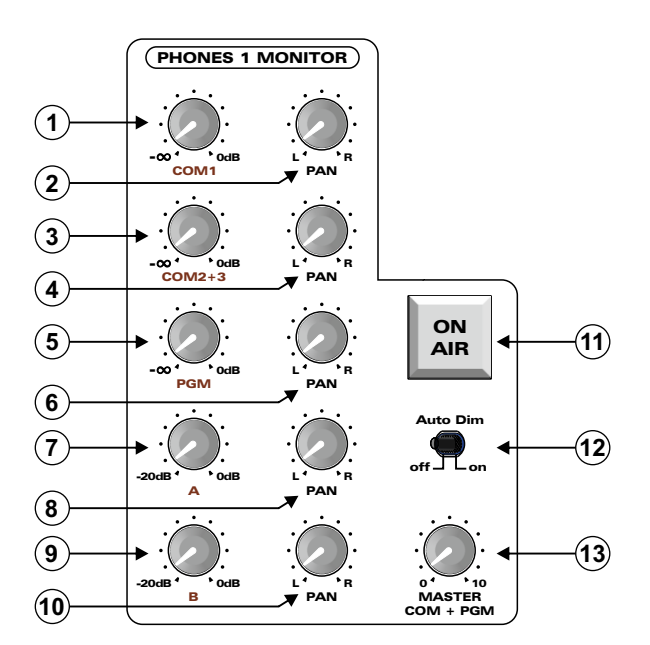

- **1** Réglage du niveau commentateur 1 dans son propre casque. (Après l'action du switch **11**). Cela permet d'avoir dans le casque du commentateur 1 sa propre voix directe en sortie du PRT900 sans le décalage temporel qui serait présent si on utilisait le retour du studio. (Décalage codec audio).
- **2 -** Panoramique gauche droite du niveau commentateur 1. Permet de positionner dans l'espace sa propre voix.
- **3** Réglage du niveau des commentateurs 2+3. (Après l'action des switchs **27** pour le 2 et **35** pour le 3). De la même façon cela permet d'avoir dans le casque du commentateur 1 la somme des retours audio direct en sortie du PRT900 des commentateurs 2 et 3.
- **4** Panoramique droite gauche du niveau commentateur 2+3.
- **5** Réglage du niveau audio envoyé du studio (PGM). La plus part du temps c'est ce qu'on appelle un partiel ou un N-1. En fait, c'est tout ce qui passe à l'antenne sans la voix des commentateurs.
- **6** Panoramique droite gauche du signal PGM.
- **7** Réglage du niveau ordre A. Celui-ci peut provenir soit du studio, soit du réalisateur sur place. L'atténuation du potentiomètre est volontairement limitée à -20dB pour être sûr d'entendre les ordres.
- **8** Panoramique gauche droite du signal ordre A.
- **9 -** Réglage du niveau ordre B. Celui-ci peut provenir soit du studio soit du réalisateur sur place. L'atténuation du potentiomètre est volontairement limitée à -20dB pour être sûr d'entendre les ordres.
- **10** Panoramique gauche droite du signal ordre B. Les panoramiques **8** et **10** pourront être utiles pour par exemple mettre l'ordre A à gauche et l'ordre B à droite de manière à rapidement localiser la provenance.
- **11** Switch fugitif de départ Antenne. Le switch est rétro éclairé en rouge. *Cette fonction est télécommandable par biais de la connexion IP (Web serveur). Par exemple du studio l'opérateur peut ouvrir un micro à distance.*
- **12-** Cette fonction auto dim permet de rendre prioritaire par autofade les ordres A et B sur le reste de l'écoute.
- **13** Réglage général du niveau casque pour toutes les modulations sauf les ordres A et B. Cela permet d'ajuster le niveau d'écoute générale sans retoucher à l'équilibre des sources COM1, COM2+3 et PGM.

**Section départ ordres** 

- **14 15 16** A B TO 2
- **14 -** Switch fugitif de départ ordre A. Le switch est rétroéclairé en vert. L'action inhibe le départ Antenne **11** pendant l'action pour éviter d'envoyer un ordre à l'antenne.

*Cette fonction est télécommandable par biais de la connexion IP (Web serveur). Par exemple du studio l'opérateur peut mettre le micro en fonction ordre à distance. Cette fonction est alors mémorisée et nécessite une deuxième action pour l'inhiber.*

**15 -** Switch fugitif de départ ordre B. Le switch est rétroéclairé en vert. L'action inhibe le départ Antenne **11** pendant l'action pour éviter d'envoyer un ordre à l'antenne.

 *Cette fonction est télécommandable par biais de la connexion IP (Web serveur). Par exemple du studio l'opérateur peut mettre le micro en fonction ordre à distance. Cette fonction est alors mémorisée et nécessite une deuxième action pour l'inhiber.* 

**16 -** Switch fugitif permettant d'envoyer un ordre dans le casque du commentateur 2. Le switch est rétroéclairé en vert. Cette fonction inhibe le départ Antenne pendant l'action.

### **Section Phones 2 Monitor**

Cette section permet de complètement gérer l'écoute casque du commentateur 2

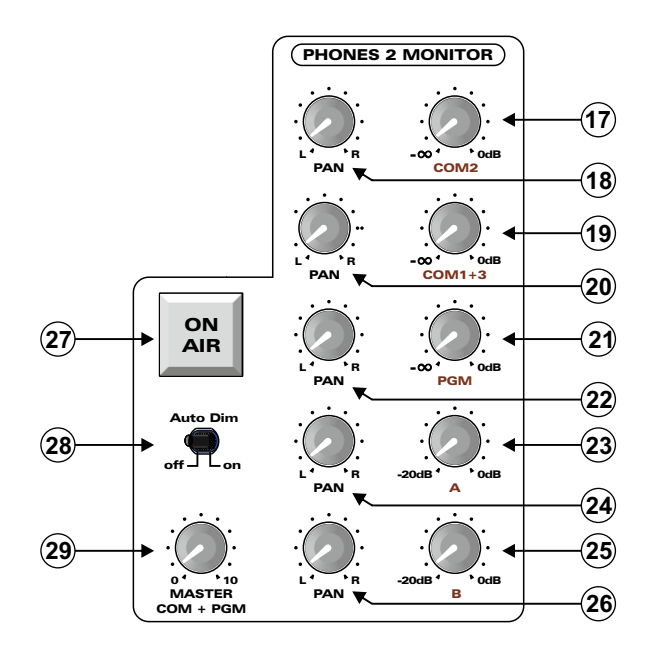

- **17** Réglage du niveau commentateur 2 dans son propre casque. (Après l'action du switch **27**). Cela permet d'avoir dans le casque du commentateur 2 sa propre voix directe en sortie du PRT900 sans le décalage temporel qui serait présent si on utilisait le retour du studio. (Décalage codec audio).
- **18 -** Panoramique gauche droite du niveau commentateur 2. Permet de positionner dans l'espace sa propre voix.
- **19** Réglage du niveau des commentateurs 1+3. (Après l'action des switchs **11** pour le 1 et **35** pour le 3). De la même façon cela permet d'avoir dans le casque du commentateur 2 la somme des retours audio direct en sortie du PRT900 des commentateurs 1 et 3.
- **20** Panoramique droite gauche du niveau commentateur 1+3.
- **21** Réglage du niveau audio envoyé du studio (PGM). La plus part du temps c'est ce qu'on appelle un partiel ou un N-1. En fait c'est tout ce qui passe à l'antenne sans la voix des commentateurs.
- **22** Panoramique droite gauche du signal PGM.
- **23** Réglage du niveau ordre A. Celui-ci peut provenir soit du studio, soit du réalisateur sur place. L'atténuation du potentiomètre est volontairement limitée à -20dB pour être sûr d'entendre les ordres.
- **24** Panoramique gauche droite du signal ordre A.

## **CRIPTION DE LA FACE AVANT - suite -**

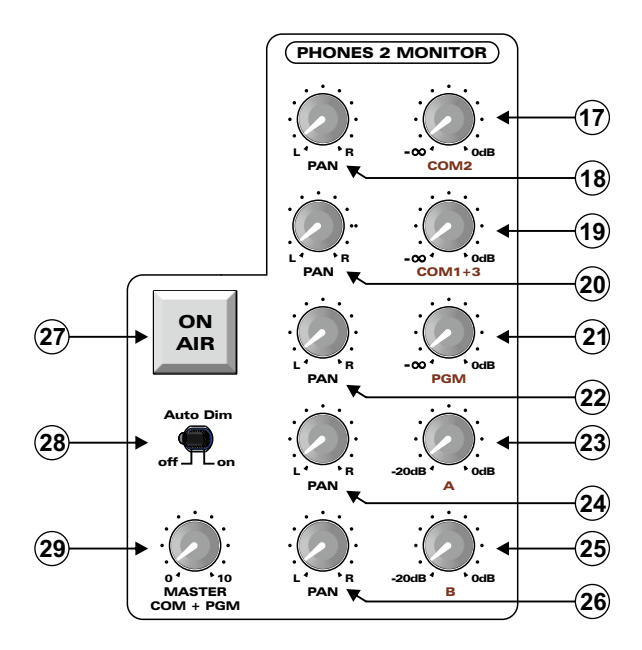

- **25 -** Réglage du niveau ordre B. Celui-ci peut provenir soit du studio soit du réalisateur sur place. L'atténuation du potentiomètre est volontairement limitée à -20dB pour être sûr d'entendre les ordres.
- **26** Panoramique gauche droite du signal ordre B. Les panoramiques **24** et **26** pourront être utiles par exemple, pour mettre l'ordre Aà gauche et l'ordre B à droite de manière à rapidement localiser la provenance.
- **27** Switch fugitif de départ Antenne. Le switch est rétro éclairé en rouge. *Cette fonction est télécommandable par biais de la connexion IP (Web serveur). Par exemple du studio l'opérateur peut ouvrir un micro à distance.*
- **28-** Cette fonction auto dim permet de rendre prioritaire par autofade les ordres A et B sur le reste de l'écoute.
- **29** Réglage général du niveau casque pour toutes les modulations sauf les ordres A et B. Cela permet d'ajuster le niveau d'écoute générale sans retoucher à l'équilibre des sources COM1, COM2+3 et PGM.

### **Section départ ordres**

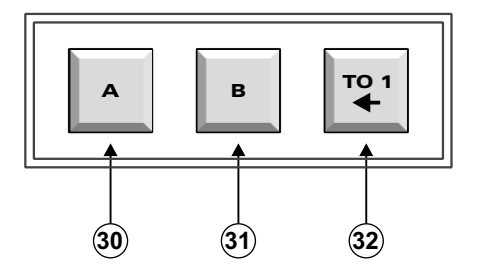

**30 -** Switch fugitif de départ ordre A. Le switch est rétroéclairé en vert. L'action inhibe le départ Antenne **27** pendant l'action pour éviter d'envoyer un ordre à l'antenne.

*Cette fonction est télécommandable par biais de la connexion IP (Web serveur). Par exemple du studio l'opérateur peut mettre le micro en fonction ordre à distance. Cette fonction est alors mémorisée et nécessite une deuxième action pour l'inhiber.* 

**31-** Switch fugitif de départ ordre B. Le switch est rétroéclairé en vert. L'action inhibe le départ Antenne **27** pendant l'action pour éviter d'envoyer un ordre à l'antenne.

 *Cette fonction est télécommandable par biais de la connexion IP (Web serveur). Par exemple du studio l'opérateur peut mettre le micro en fonction ordre à distance. Cette fonction est alors mémorisée et nécessite une deuxième action pour l'inhiber.*

**32 -** Switch fugitif permettant d'envoyer un ordre dans le casque du commentateur 1. Le switch est rétro éclairé en vert. Cette fonction inhibe le départ Antenne pendant l'action.

# **ESCRIPTION DE LA FACE AVANT - suite -**

### **Section Phones 3**

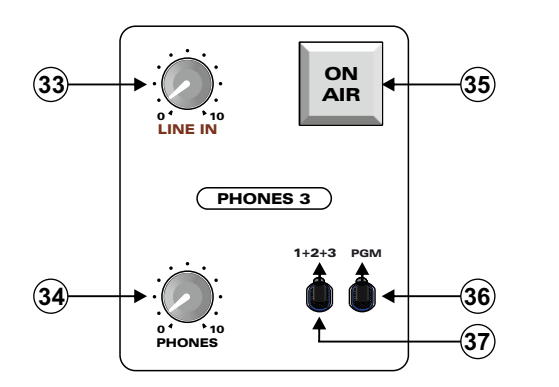

- **33 -** Volume de l'entrée ligne 3 *(voir section mic3/line)*
- **34 -** Volume du casque 3
- **35 -** Switch fugitif de départ Antenne. Le switch est rétroéclairé en rouge.

*Cette fonction est télécommandable par biais de la connexion IP (Web serveur). Par exemple du studio l'opérateur peut ouvrir un micro à distance.* 

- **36 -** Sélection du niveau audio envoyé du studio ( PGM). La plus part du temps c'est ce qu'on appelle un partiel ou un N-1. En fait c'est tout ce qui passe à l'antenne sans la voix des commentateurs
- **37 -** Sélection de la somme des commentateurs 1+2+3 dans le retour casque 3.

Cela permet d'avoir dans le casque du commentateur 3 la somme des modulations directe en sortie du PRT900 des trois commentateurs sans le décalage temporel qui serait présent si on utilisait le retour du studio. (Décalage codec audio).

### **Section Peakmètre**

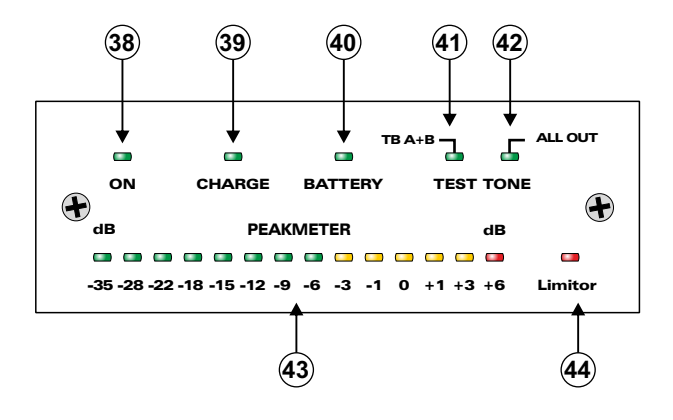

- **38** Témoin de mise sous tension du PRT900.
- **39 -** Témoin de charge pour l'option Accumulateur LIion.
- **40 -** Témoin de capacité de l'option Accumulateur LIion.
- **41** Témoin d'envoi du générateur interne 1 KHz vers les sorties Talback A et B*. Cette fonction est télécommandable par le biais de la connexion IP (Web serveur). Par exemple du studio l'opérateur peut déclencher le générateur pour vérifier l'intégrité de la ligne de transmission ordre Aet B et vérifier les niveaux ( par exemple codec )*

*(Voir section test tone)*

**42 -** Témoin d'envoi du générateurinterne 1KHz vers les sortiesOut1,out2,out3 etlesdeux sorties mixOUTAetB. *Cette fonction est télécommandable par le biais de la connexion IP (Web serveur). Par exemple du studio l'opérateur peut déclencher le générateur pour vérifier l'intégrité de la ligne de transmission Antenne et vérifier les niveaux ( par exemple codec )* 

*(Voir section test tone)*

**43 -** Peakmètre de niveau sur la sortie Antenne. Le niveau est soutiré sur le mixage MIX Out. *La visualisation de ce peakmètre est visible à distance par l'intermédiaire du Web serveur sur la connexion IP. Cela permet à l'opérateur au studio de vérifier le niveau de sortie et éventuellement de diminuer ou augmenter le niveau par l'intermédiaire de la commande de gain sur la page web .* 

*Voir la section Web serveur* 

**44 -** Témoin d'entrée en action du limiteur sur la sortie Mix Out Aet Mix Out B. Le limiteur est réglable en termes de seuil d'action.

*(Voir section Limiteur*)

# **DESCRIPTION DE LA FACE AVANT - suite -**

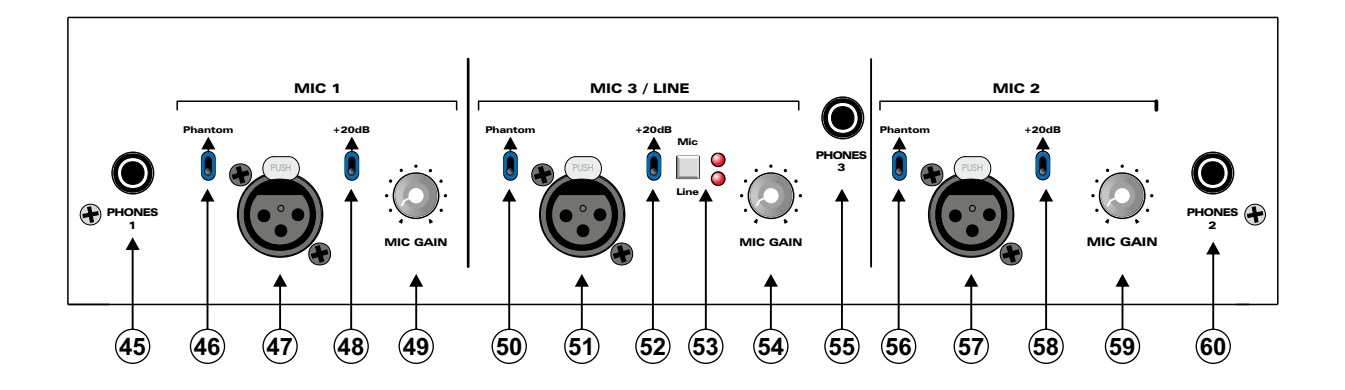

### **Commentateur 1**

- **45 -** Embase casque pour le commentateur 1
- **46** Commutateur d'alimentation fantôme pour l'entrée microphone 1. L'alimentation est ON avec l'interrupteur en position haute (vers la flèche). Cette tension d'alimentation fantôme est commutable en interne sur OFF,12 Volts ou 48 Volts. (voir cavaliers page 14)
- **47** Entrée microphone symétrique 1.
- **48** Commutateur permettant de rajouter 20dB de gain sur l'entrée microphone 1.
- **49** Réglage de sensibilité de l'entrée microphone 1. La plage est de 30 dB. La sensibilité varie de:

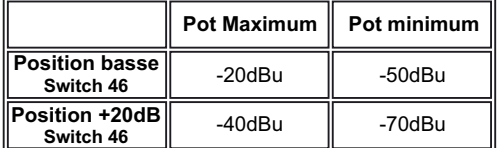

Ces valeurs de sensibilités permettent un recoupement de 10dB et une plage allant de -70dBu à +20dBu

#### **Commentateur 3**

- **50** Commutateur d'alimentation fantôme pour l'entrée microphone 3. L'alimentation est ON avec l'interrupteur en position haute (vers la flèche). Cette tension d'alimentation fantôme est commutable en interne sur OFF,12 Volts ou 48 Volts. (voir cavaliers page 14)
- **51** Entrée microphone symétrique 3.
- **52** Commutateur permettant de rajouter 20dB de gain sur l'entrée microphone 3.
- **53** Switch permettantde transformerl'entrée microphone en entrée ligne.Le niveau de l'entrée ligne esten 33.(face supérieure )
- **54** Réglage de sensibilité de l'entrée microphone 3. La plage est de 30 dB. La sensibilité varie de:

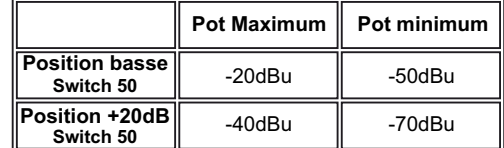

Ces valeurs de sensibilités permettent un recoupement de 10dB et une plage allant de -70dBu à +20dBu

**55 -** Embase casque pour le commentateur 3.

#### **Commentateur 2**

- **56** Commutateur d'alimentation fantôme pour l'entrée microphone 2. L'alimentation est ON avec l'interrupteur en position haute (vers la flèche). Cette tension d'alimentation fantôme est commutable en interne sur OFF,12 Volts ou 48 Volts. (voir cavaliers page 14)
- **57** Entrée microphone symétrique 2
- **58** Commutateur permettant de rajouter 20dB de gain sur l'entrée microphone 2.
- **59** Réglage de sensibilité de l'entrée microphone 2. La plage est de 30 dB.
- **60** Embase casque pour le commentateur 2

# **DESCRIPTION DE LA FACE ARRIERE**

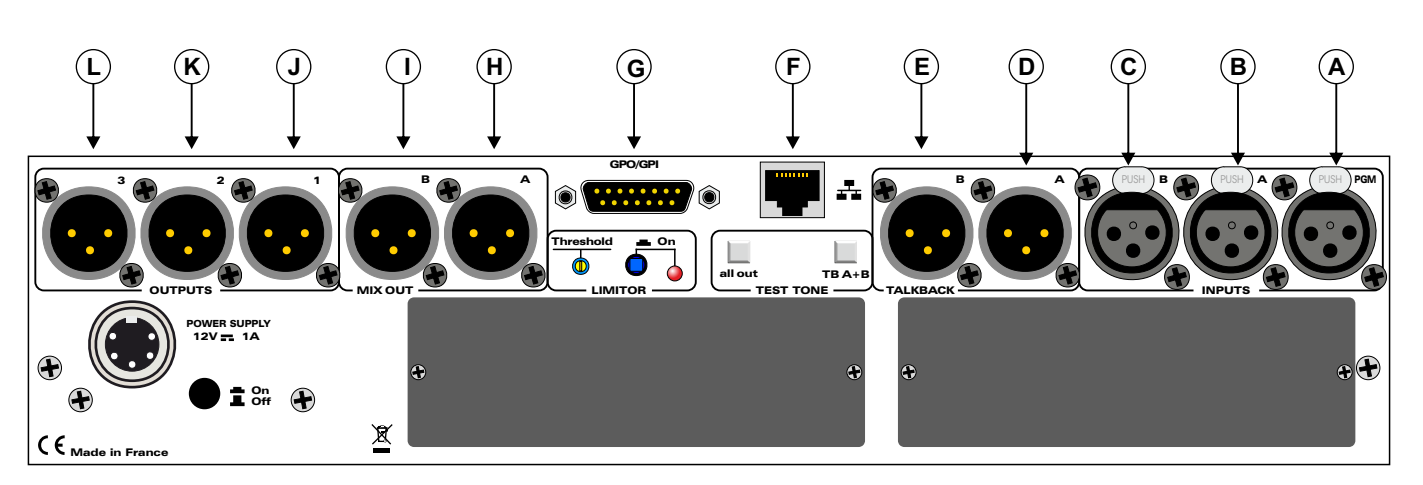

- **A)** Embase XLR 3 points femelle d'entrée PGM
- **B)** Embase XLR 3 points femelle d'entrée d'ordre A.
- **C)** Embase XLR 3 points femelle d'entrée d'ordre B.
- **D)** Embase XLR 3 points mâle de sortie d'ordre A.
- **E)** Embase XLR 3 points mâle de sortie d'ordre B.
- **F)** Embase RJ45 pour la connexion réseau LAN
- **G)** Embase sub-D 15 points femelle GPO/GPI. Configuration par web serveur.

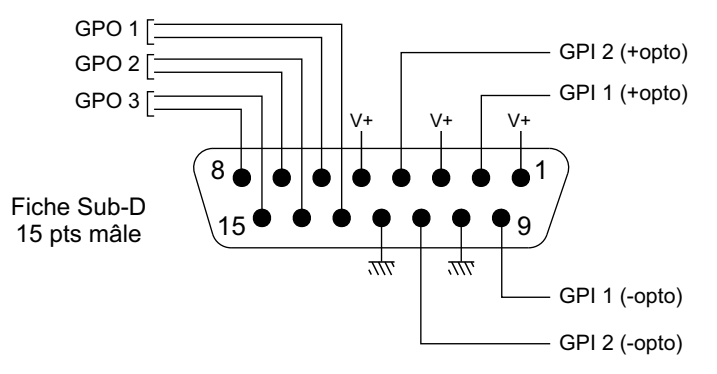

- **H)** Embase XLR 3 points mâle de sortie MIX A.
- **I)** Embase XLR 3 points mâle de sortie MIX B.
- **J)** Embase XLR 3 points mâle de sortie Micro 1.
- **K**) Embase XLR 3 points mâle de sortie Micro 2.
- **L**) Embase XLR 3 points mâle de sortie Micro 3.

Toutes les entrées et les sorties XLR sont symétriques. Le niveau nominal en entrée/sortie est de +4dBu.

### **Exemple de câblage des XLR**

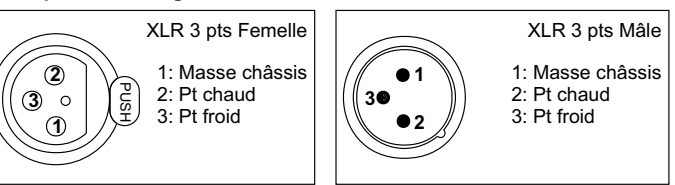

### **DESCRIPTION DE LA FACE ARRIERE - suite -**

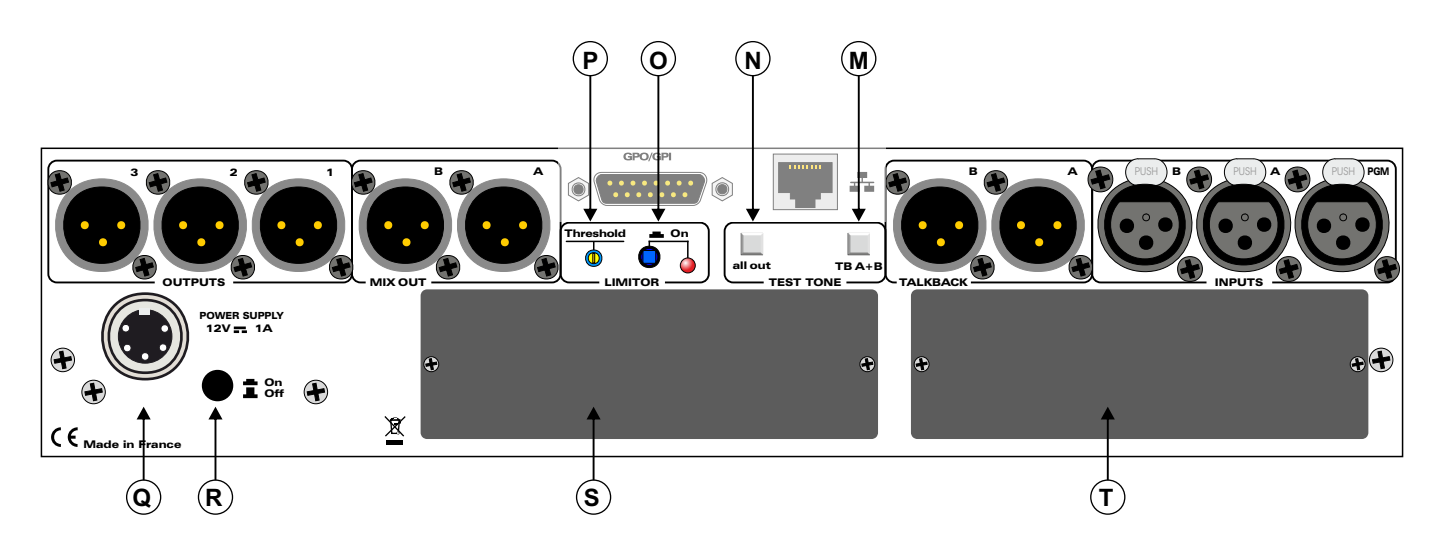

- **M)** Commutateur permettant d'envoyer le générateur interne 1 KHz vers les sorties TALKBACK Aet TALKBACK B. Il faut appuyer au moins 2 secondes pour le déclencher (évite ainsi les faux déclenchements)
- **N)** Commutateur permettant d'envoyer le générateur interne 1 KHz vers les sorties 1, 2, 3, MIXOUT. Il faut appuyer au moins 2 secondes pour le déclencher (évite ainsi les faux déclenchements)

Ces deux boutons **M** et **N** servent également à la remise par défaut du mot de passe, et des paramètres IP. Voir page15 pour plus de précisions.

- **O)** Commutateur associé à un voyant lumineux permettant d'activer ou non le limiteur
- P) Potentiomètre multitour de réglage du seuil du limiteur. Le niveau de déclenchement de l'action du limiteur descend dans le sens horaire.
- **Q)** Embase 5 points femelle d'entrée alimentation.
- **R)** Fonction prévue pour une future option.
- **S)** Emplacement modulaire pour une future option.
- **T)** Emplacement modulaire pour une future option.

# **CAVALIERS**

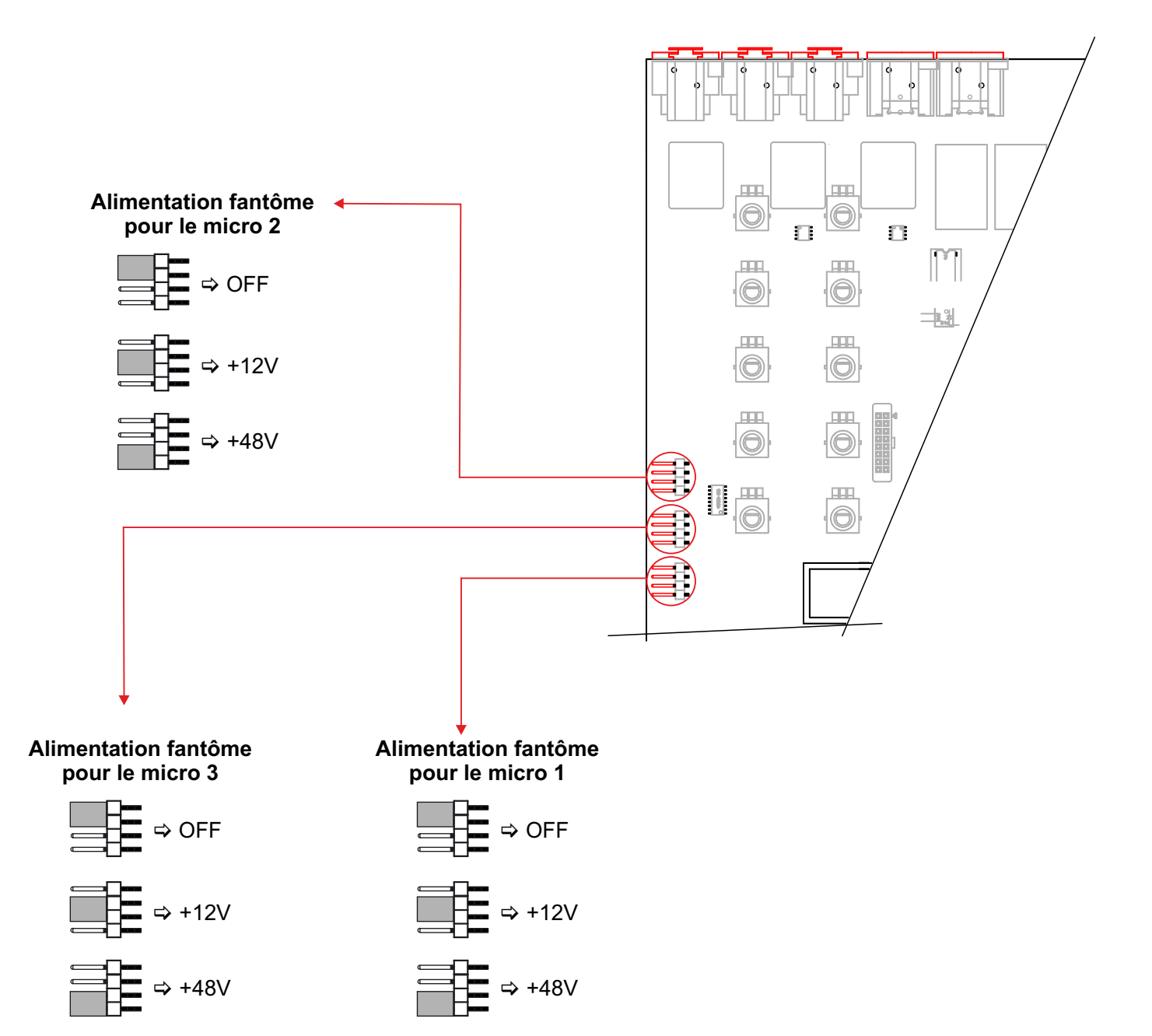

# **GUIDE D'INSTALLATION**

Il est recommandé d'établir tous les raccordements avant de mettre l'appareil sous tension.

#### **A/ Branchements :**

- Pour une première utilisation, connecter votre **PRT900** directement à votre ordinateur en utilisant son port RJ45 (noté LAN sur la face arrière de l'appareil). Attention, utiliser un câble croisé.
- Si vous souhaitez exploiter les boucles sèches de télécommande d'entrées ou de sorties, connecter l'embase 15 points GPO/GPI de votre PRT900 à vos appareils extérieurs. Dans le cas contraire, ne rien connecter.

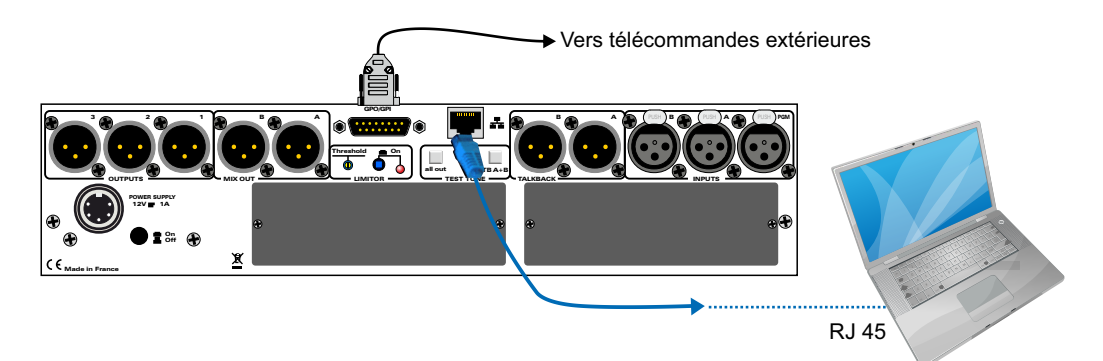

#### **B/ Mise en route :**

#### **Utilisation en autonome :**

Le PRT900 embarque un serveur web, permettant ainsi de le contrôler avec votre navigateur internet favori. Ouvrez votre navigateur web, taper l'adresse IP du PRT900 dans la barre d'adresse, puis appuyer sur entrée. **Le PRT900 est configuré en sortie d'usine avec l'adresse IP192.168.0.90**

#### R Http:// 192.168.0.90

Vous pouvez maintenant visualiser les pages Web, qui vous permettront de paramétrer l'équipement, dont ses paramètres réseau.

**Attention en cas de difficultés, voir la procédure à suivre en annexe dans "outils techniques" .**

### **C/ Paramètre et mot de passe par défaut :**

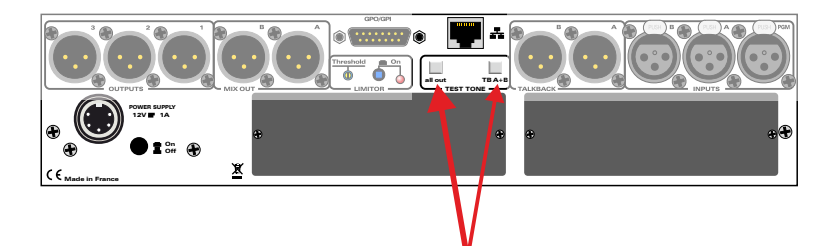

- Appuyez sur ces 2 boutons et branchez l'appareil sous tension.
- En maintenant l'appui sur ces 2 boutons pendant 5 secondes, vous remettrez les paramètres IP d'usine, ainsi que le mot de passe d'origine.

- Si la remise à zéro s'est effectuée normalement, les boutons "Talkback" en face avant s'allument en vert.

## **INTERFACE WEB**

### **A/ Mot de passe et utilisateur.**

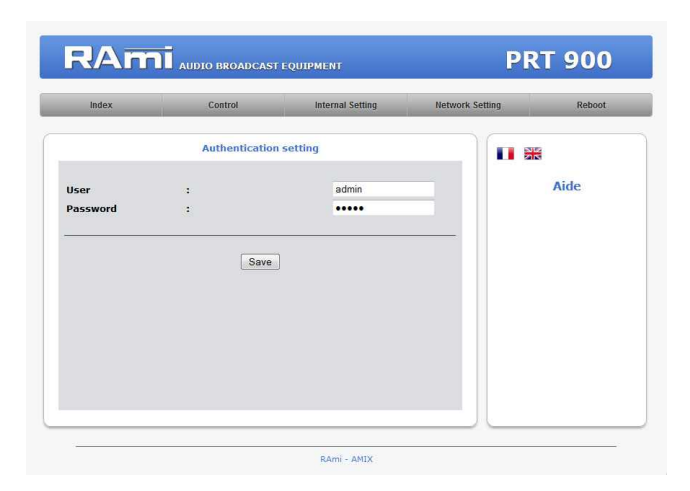

### Paramètres par défaut:

 $\Rightarrow$  identifiant (user): admin  $\Rightarrow$  mot de passe: admin

### **B/ Device setting.**

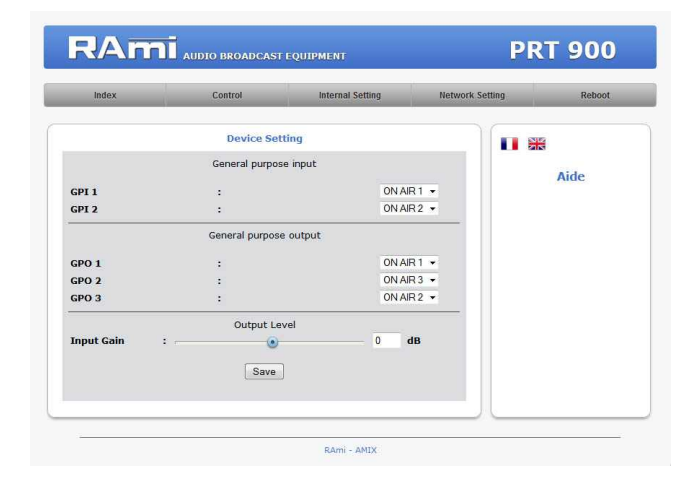

Télécommande filaire Sub D 15.

Cette page permet:

- D'affecter les entrées GPI1 et GPI2 à la télécommande des micros 1, 2 ou 3
- D'affecter les sorties GPO1,GPO2,GPO3 à la visualisation type rouge Antenne des micros 1, 2 ou 3

La fonction input Gain permet d'ajuster le gain des sorties MixAet Mix B de +/- 6dB

### **C/ System control.**

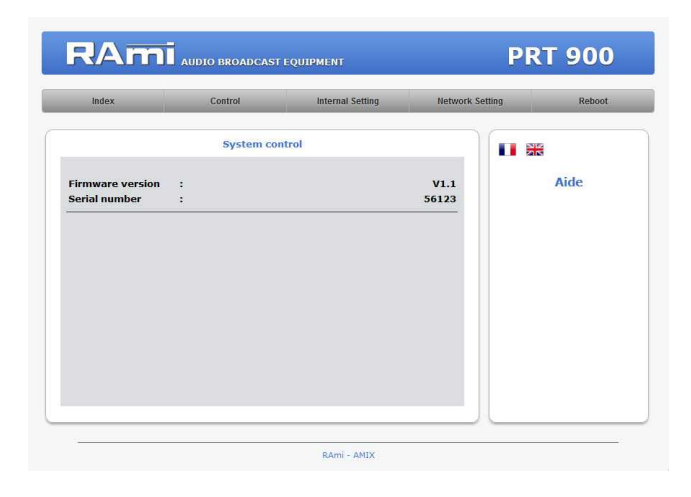

# **INTERFACE WEB - suite**

### **D/ Configuration IP.**

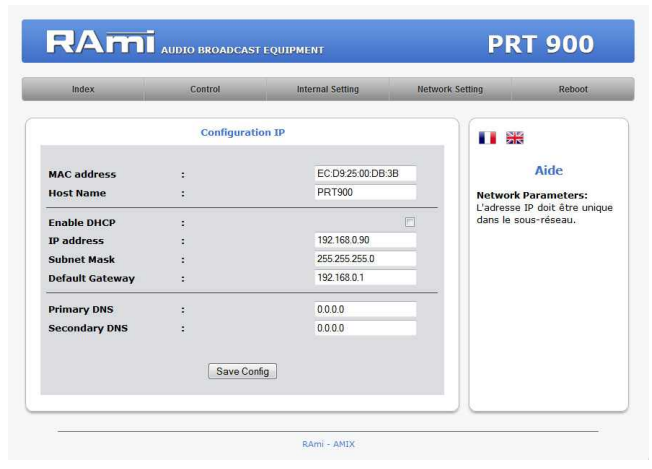

### **B/ Page Control.**

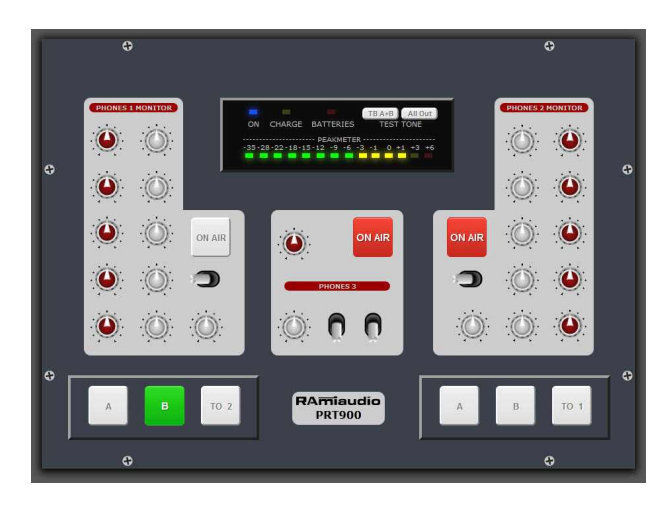

### Cette page de control permet à distance de:

- Mettre les trois micros à l'antenne
- De passer les micros 1 et 2 en ordre
- De déclencher le test stone sur les départs ordres et les départs généraux
- De visualiser le niveau de sortie avec l'image du peakmétre

### **C/ Reboot.**

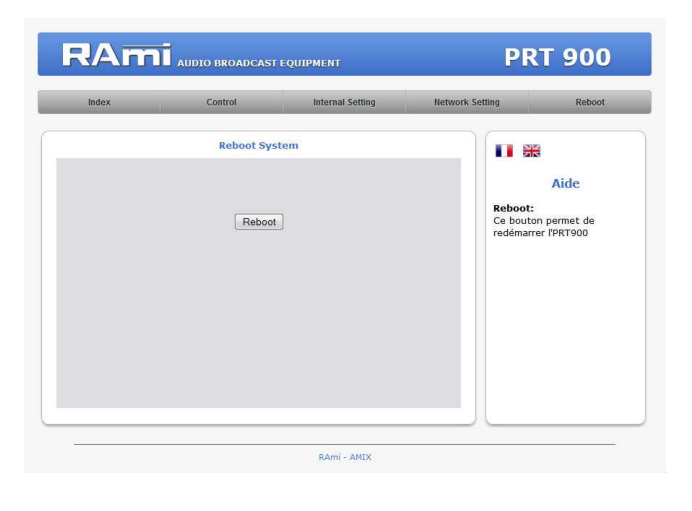

Permet de redémarrer l'appareil

# **ANNEXE: OUTILS TECHNIQUES**

Pour fonctionner correctement l'adresse **IP du PRT900** doit être d'une part unique dans le sous réseau, et d'autre part elle doit appartenir à la plage d'adresse IP disponible.

### **Procédure pour l'installation:**

Si le PC ou le routeur, sur lequel le PRT sera branché, est dans un autre sous réseau (ex : 192.168.1.14 avec masque de sous réseau 255.255.255.0) il faudra mettre le PC dans le même sous réseau que le PRT, et ensuite changer l'IPdu PRT900. Pour cela :

### **SOUS WINDOWS XP**

- Allez dans le "*Panneau de configuration*"

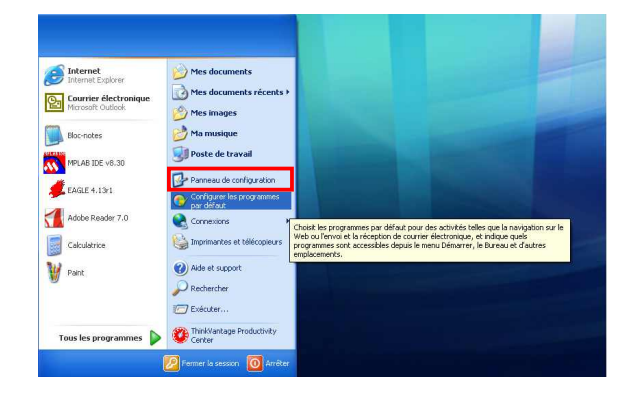

- Cliquez sur "*Connexions réseau et Internet* ", puis cliquez sur "*Connexions réseau*"

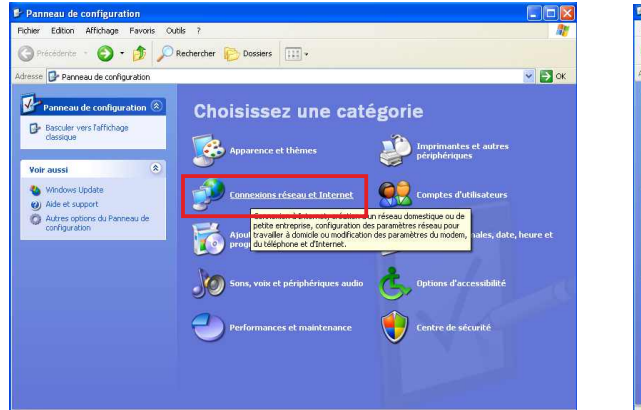

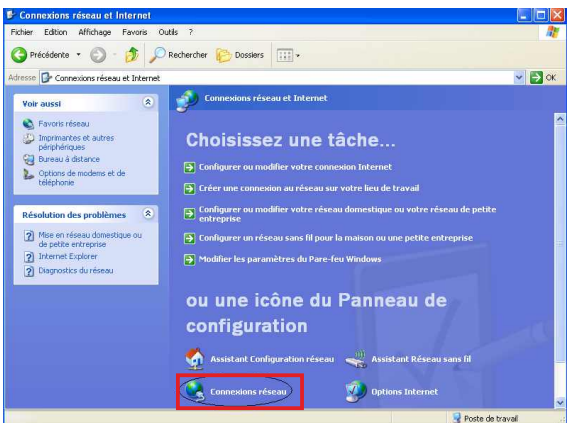

- Une fenêtre s'ouvre avec la liste de vos cartes réseaux.

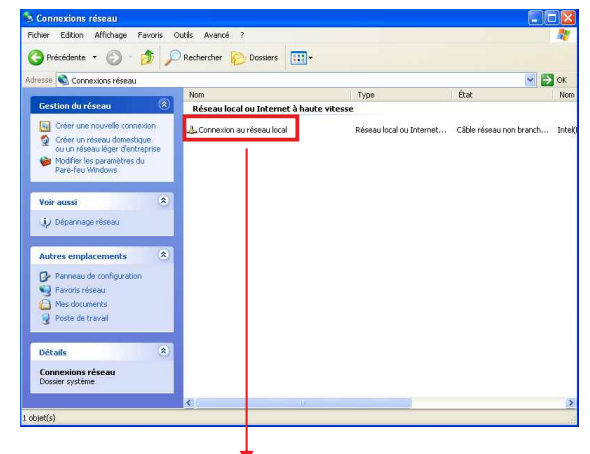

Cliquez droit sur la carte réseau sur laquelle est branché l'appareil puis cliquer sur "propriétés". La fenêtre de droite apparaîtra alors :

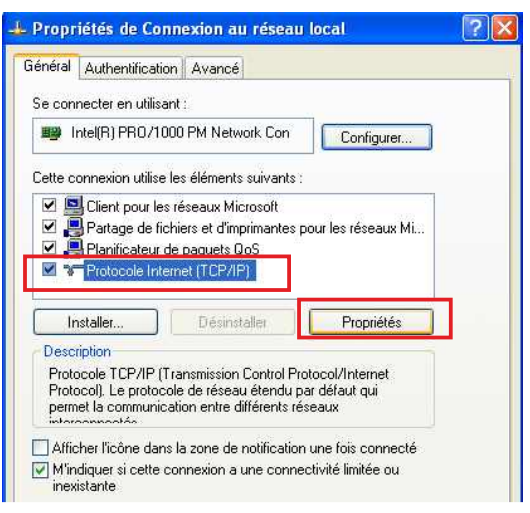

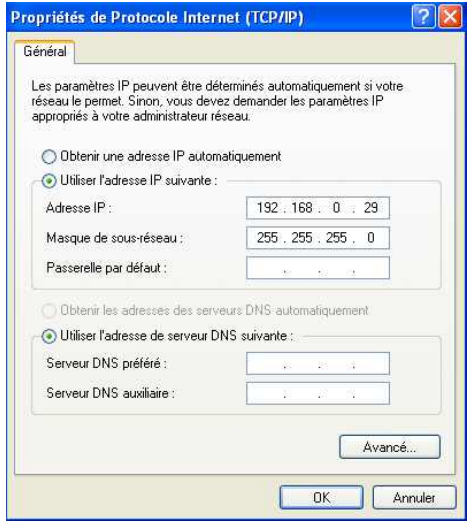

- Cliquez sur l'option "*Utiliser l'adresse IP suivante:*" et fixez une adresse IP dans le même sous réseau que le PRT900 (ex : 192.168.0.29).
- Cliquez sur OK puis de nouveau OK.

Votre adresse IPest maintenant fixe.

Vous pouvez désormais accéder au PRT900 (adresse IP par défaut 192.168.0.90) via un navigateur Web (ex : Firefox, Internet explorer).

 Si vous utilisez votre PRT en **autonome**, vous pouvez maintenant visualiser les pages web, qui vous permettront de le paramétrer

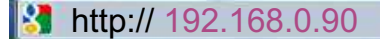

Si vous utilisez votre PRT900 en **réseau**, vous devez poursuivre la procédure :

Dans le menu "*Configuration IP*" du serveur WEB choisissez une adresse IP dans la plage d'adresse IP disponible dans le sous-réseau de destination (réseau dans lequel le PRT sera installé).

Exemple :

IProuteur : 192.168.1.1 IPPRT900 : 192.168.0.90

Si le masque de sous réseau du routeur est 255.255.255.0, le PRT sera en dehors des adresses IP disponibles dans ce sous réseau .

Changez l'adresse IP du PRT par une adresse à l'intérieur du sous réseau (ex : 192.168.1.90)

Vous pouvez maintenant connecter le PRT900 au routeur de destination.

Le PC utilisé pour exécuter cette procédure ne sera plus dans le sous réseau, **veillez à le remettre dans sa configuration d'origine .**

Ouvrez votre navigateur web, tapez l'adresse IPdu PRT900 dans la barre d'adresse, puis appuyez sur entrée.

http:// 192.168.1.90

**Vous pouvez maintenant visualiser les pages web, vous permettant ainsi de paramétrer votre PRT900.**

### **SOUS WINDOWS 7**

- Allez dans le "*Panneau de configuration*"

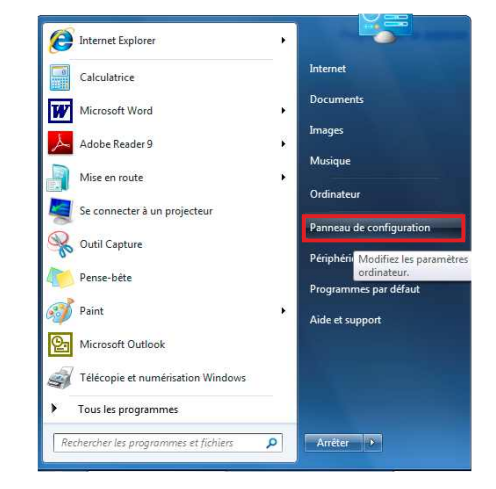

- Cliquez sur "*Centre réseau et partage* ", puis cliquez sur "*Connexions réseau local* "

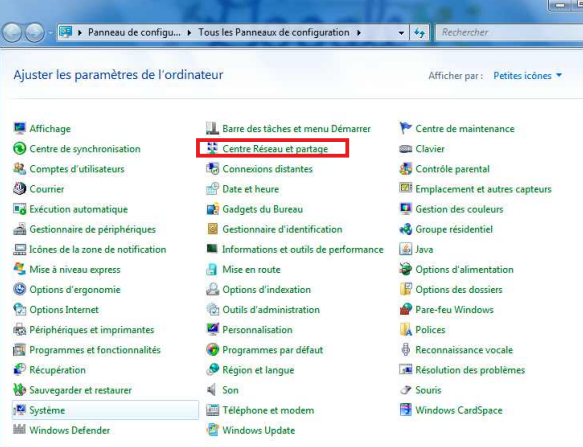

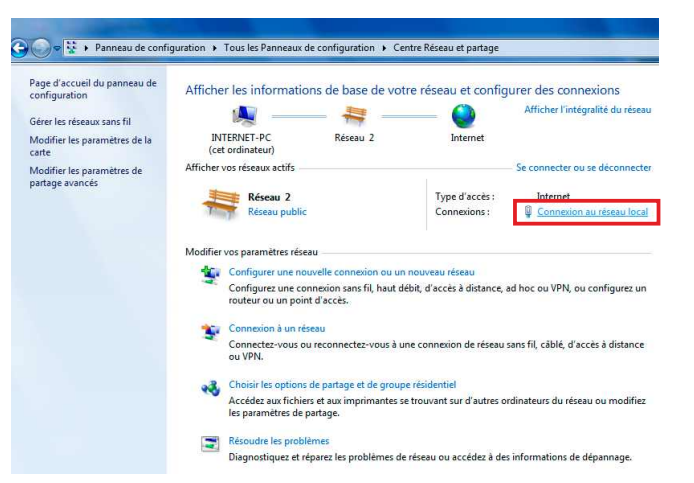

- Cette fenêtre apparaît :

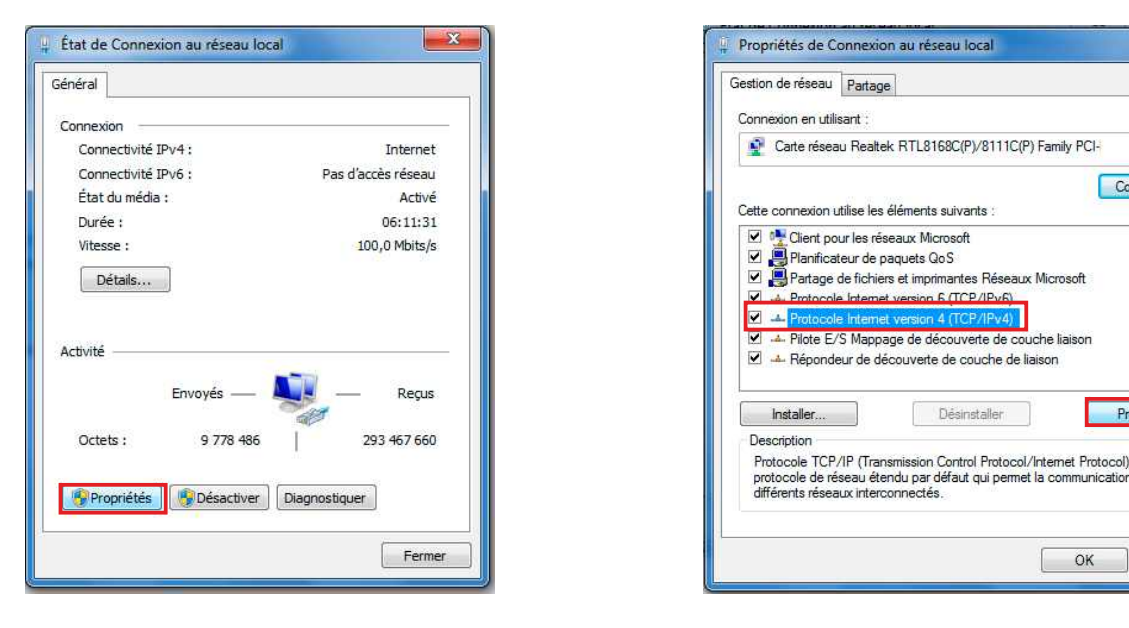

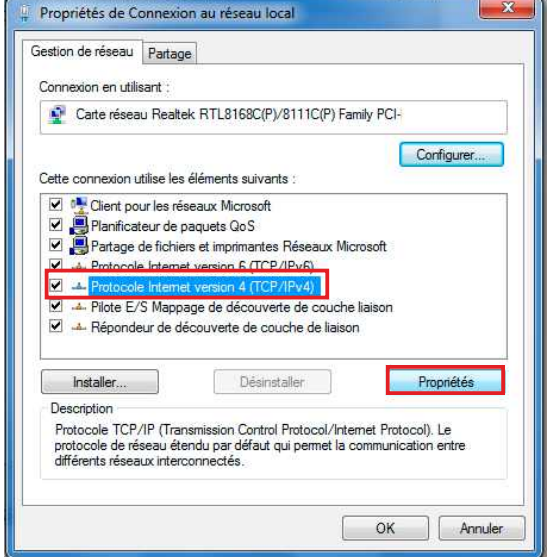

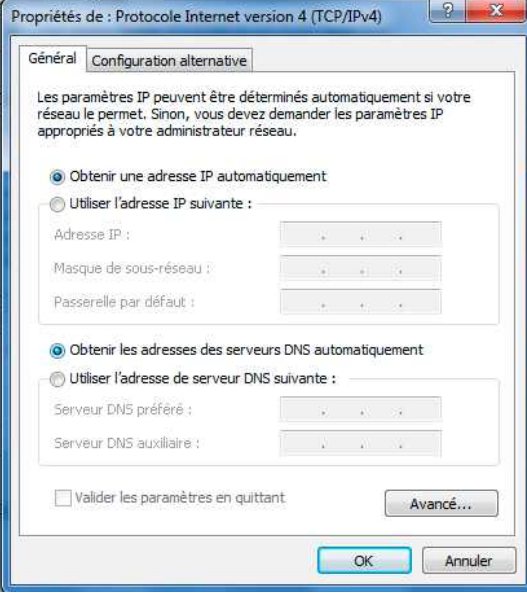

- Cliquez sur l'option "*Utiliser l'adresse IP suivante:*" et fixez une adresse IP dans le même sous réseau que le PRT (ex : 192.168.0.29).
- Cliquez sur OK puis de nouveau OK.

Votre adresse IP est maintenant fixe.

Vous pouvez désormais accéder au PRT900 (adresse IP par défaut 192.168.0.90) via un navigateur Web (ex Firefox, Internet explorer).

**Si vous utilisez votre PRT en autonome**, vous pouvez maintenant visualiser les pages web, qui vous permettront de le paramétrer.

http:// 192.168.0.90

Si vous utilisez votre PRT900 en **réseau**, vous devez poursuivre la procédure :

Dans le menu "**Configuration IP**" du serveur WEB choisissez une adresse IP dans la plage d'adresse IP disponible dans le sous-réseau de destination (réseau dans lequel le PRT sera installé).

Exemple :

IProuteur : 192.168.1.1

IPPRT900: 192.168.0.90

Si le masque de sous réseau du routeur est 255.255.255.0, le PRT sera en dehors des adresses IP disponibles dans ce sous réseau .

Changez l'adresse IP du PRT par une adresse à l'intérieur du sous réseau (ex : 192.168.1.90)

Vous pouvez maintenant connecter le PRT900 au routeur de destination.

Le PC utilisé pour exécuter cette procédure ne sera plus dans le sous réseau, **veillez à le remettre dans sa configuration d'origine .**

Ouvrez votre navigateur web, tapez l'adresse IPdu PRTdans la barre d'adresse, puis appuyez sur entrée.

http:// 192.168.1.90

**Vous pouvez maintenant visualiser les pages web, vous permettant ainsi de paramétrer votre PRT900.**

### **Attention !!!**

L'alimentation du **PRT900** dispose d'un connecteur d'alimentation d'énergie (2 pôles + terre). La terre doit être **impérativement** reliée au réseau EDF.

- $\Rightarrow$  Ne jamais faire fonctionner cet équipement sans le raccordement à la terre.
- Assurez-vous de la qualité de la terre avant la mise en route.
- $\Rightarrow$  Dans le cas d'éventuelles apparitions de bruit, de ronflement en connectant l'appareil sur une sonorisation existante, ne jamais interrompre le connecteur terre de protection, mais utilisez des équipements d'isolation galvanique à transformateurs.
- $\Rightarrow$  Ne jamais démonter l'équipement, sans avoir pris la précaution de débrancher le cordon secteur.
- $\Rightarrow$  Eviter l'exposition à de trop fortes températures.
- Ne jamais exposer l'alimentation et les appareils à la pluie, la neige ou à l'humidité .
- L**e PRT900** dispose d'un amplificateur pour casque, évitez les niveaux importants ou les expositions prolongées capables d'endommager l'ouïe de façon irréversible.

#### **Le PRT900 st conforme aux normes suivantes :**

EN60065, EN55013, EN55020, EN60555-2, et EN60555-3, d'après les dispositions de la Directive 73/23/EEC, 89/336/EEC et 93/68/EEC.

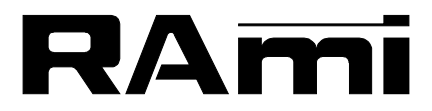

**E-mail : rami@ramiaudio.com Tél. : 33 (0)1 64 66 20 20- Fax : 33 (0)1 64 66 20 30 7 Rue Raoul Follereau 77600 BUSSY SAINT GEORGES - FRANCE**

### **www.ramiaudio.com**